# **Building Great Android App UIs and UXs**

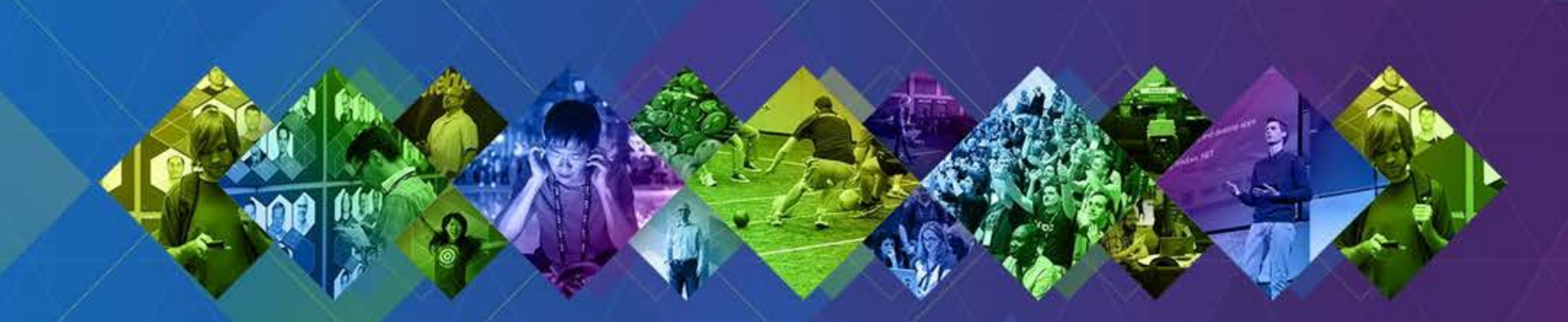

# WELCOME

## **Presenters**

Will Crick @willcrick Shelly Gill @shellyegill Dan O'Neill @jdoneill

# **Agenda**

- App patterns for location based experience
- Map-centric apps
- Map-as-navigation apps
- Map-as-context apps
- Mapless apps
- Material Design

# **First, questions for you!**

- Android devs already? / New to android dev?
- Already using our SDK?
- Released an android app in the store? Enterprise app?
- Using eclipse? / Using Android studio?

Will Crick **Location based experience #LBX**

### **What is a good UI/UX for a location based app?**

- **Who are you building your app for?**
	- **GIS analysts - tools, tools tools on a toolbar**
	- **Knowledge workers - minimum tool set to get the job done**
	- **Consumers - just what they need and make it look good**
- **Where are your users using it?**
	- **Office based - wifi, indoors**
	- **Outdoors - offline, glare, gloves?**
- **Whatever you do, dont make it slow or annoying!**
	- **Efficient tooling, fast screen loads, fast lists, fast maps!**
	- **Make alerts appropriate for usage**

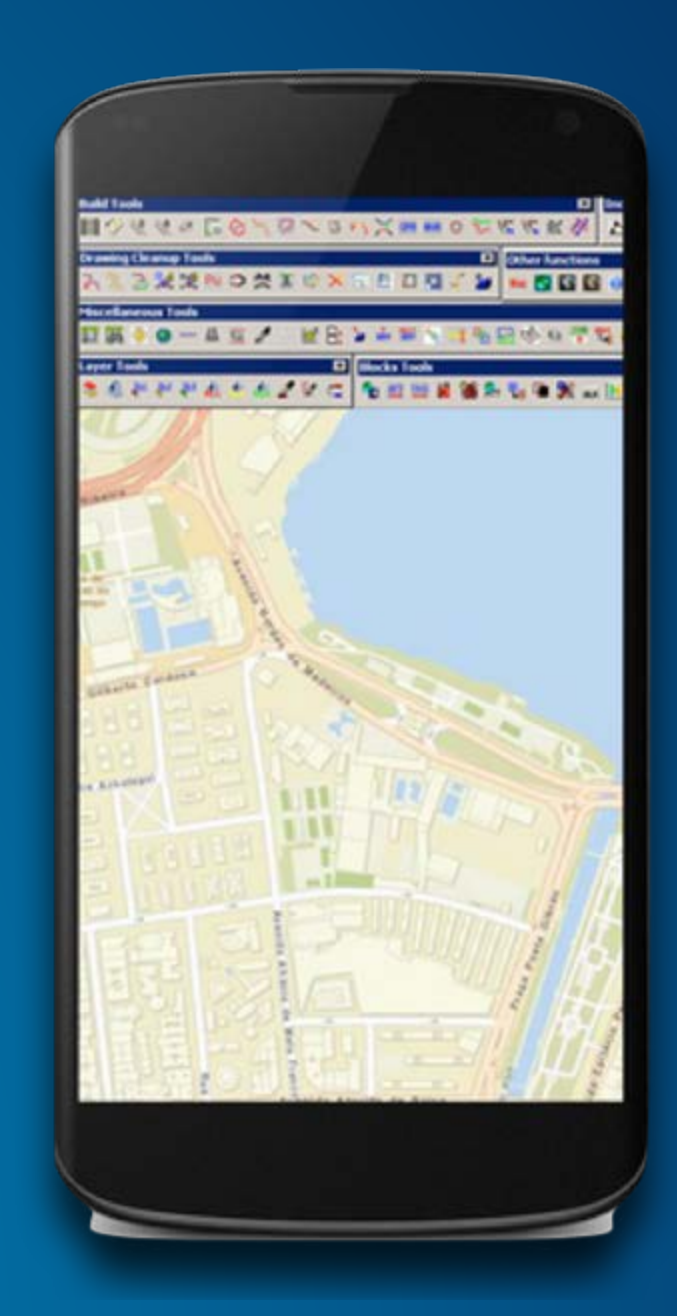

### **Before you start cranking code...**

Ask yourself some questions...

- **What sort of location based app are you building?**
- **Location Based Experience (#LBX)**
	- **What value does location have to the user?**
	- **How will the user interact with location?**
	- **How does the app consume location?**
- **What are the patterns i can learn from?**
	- **<https://developers.arcgis.com/android/guide/determine-your-app-map-pattern.htm>**

### **Map-centric**

Its all about the map

- **Get to the map quickly**
- **Care about cartography (as always)**
	- **legend should be last resort**
- **Save the state of the map**
	- **last used, extent, active tools etc...**
- **Full screen map on mobile, side panel on tablet?**
- **Provide tools in appropriate ways**
	- **Use gestures, default tap action,**
- **Offline maps?**
	- **a) Take data offline from an online map**
	- **b) Pre-prepare offline data ready for app startup**

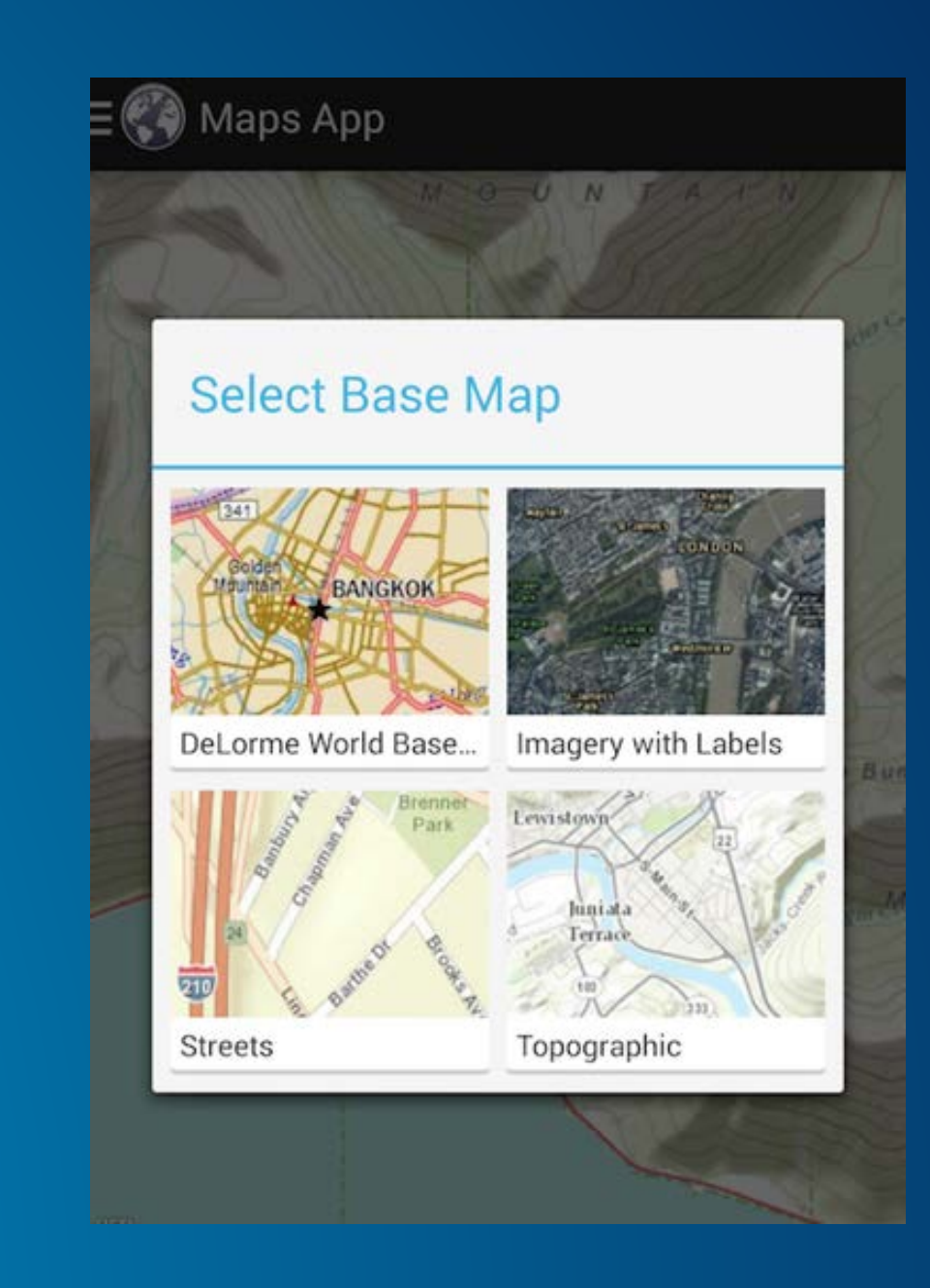

### **Map-as-app-navigation**

The map is an app navigation tool

- **Map is just part of the apps screen flow**
	- **has little value on its own**
	- **e.g. sketch graphic for use in spatial query on a layer**
- **Focused toolset**
	- **Simple, no distractions**
	- **Default actions only?**
- **Simple cartography**
	- **Intuitive, no distractions**
- **Consider the use of popups to show information**

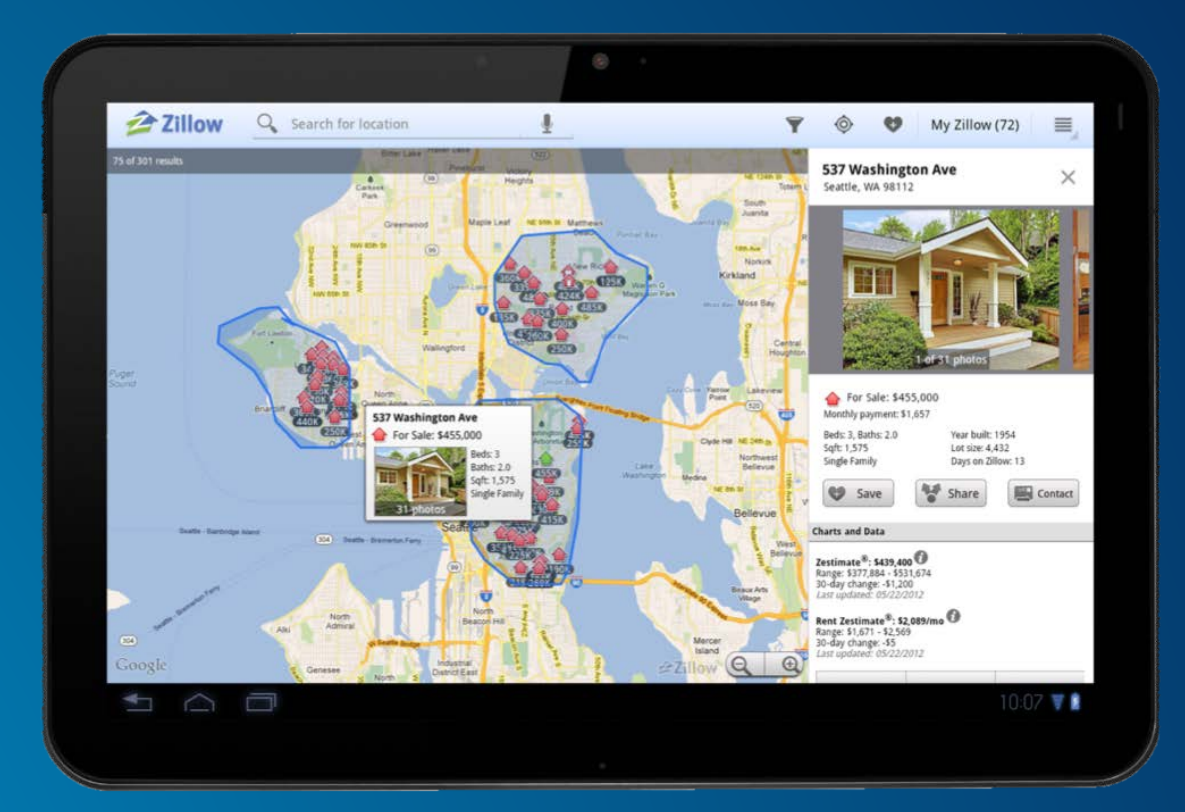

### **Maps-as-context**

Map is an auxiliary view that MAY add information

- **Embedded in other information**
- **Map is driven by other content**
	- $\circ$  **Location, content and filters at populated**
- **Few or no tools**

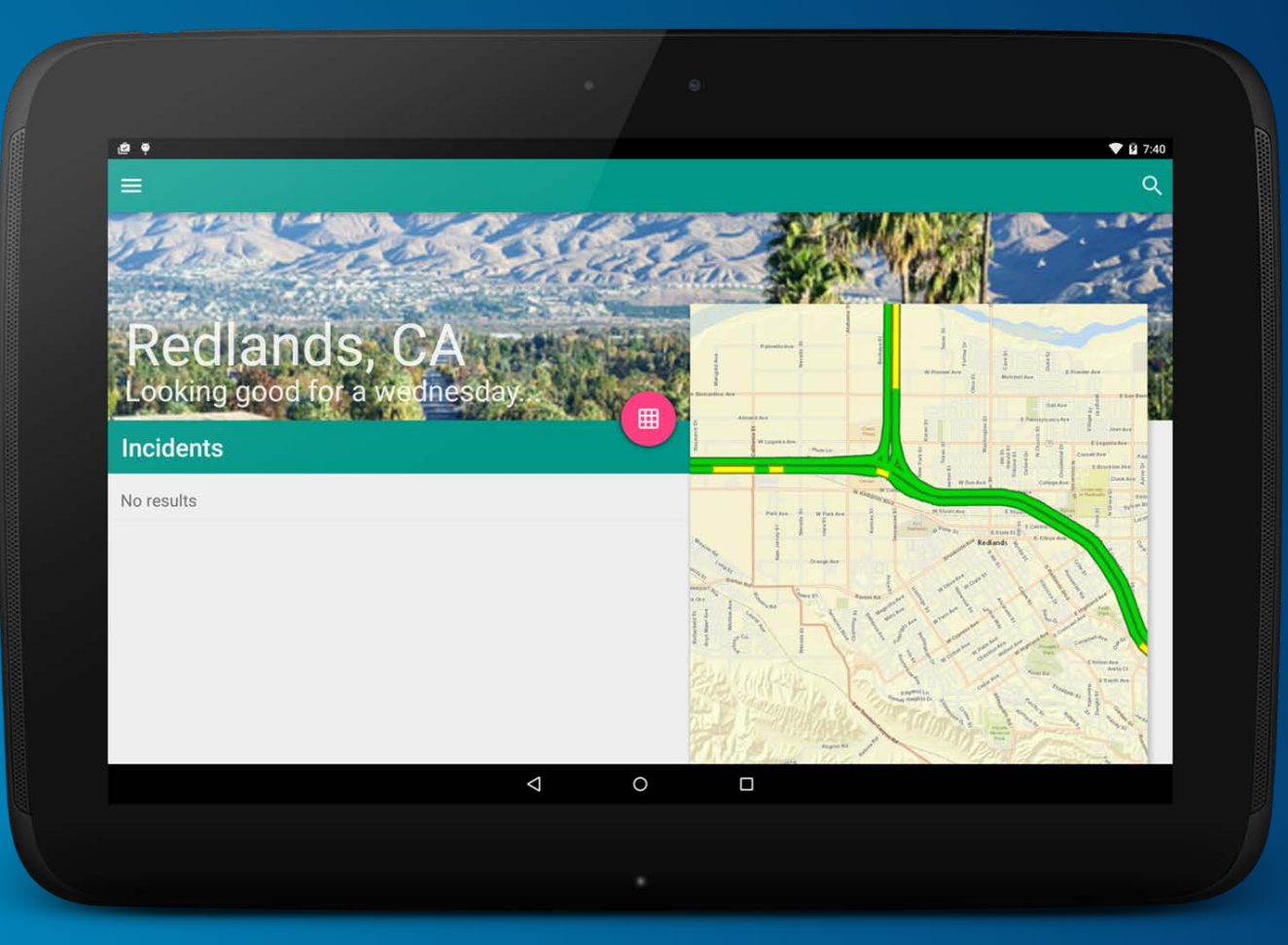

### **Location-as-search**

Use location to drive a list of items

- **Current location provides basis for a search from data/service**
- **Retrieve location from the device location manager**
	- **One time, at time of search**
- **Sorting of the list?**
	- **Nearest, largest etc…**
- **Add spatial information to the list** 
	- **Distance, route time, size, pictures etc...**

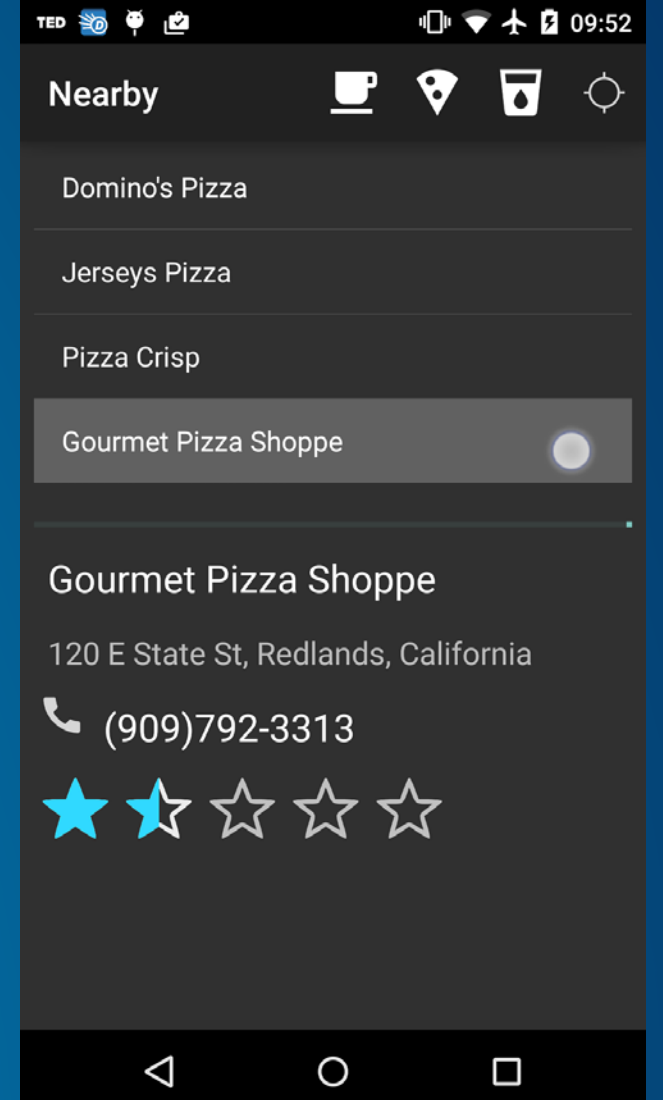

### **Location-as-alerts**

Use location to alert the user about proximity

- **Can build on location-as-search apps**
- **Retrieve location from the device location manager**
	- **What is your strategy?**
	- **Be kind on the battery…**
	- **What is your tolerance?**
- **Provide alerts using background service & system notifications**
- **Work offline**
	- **typically yes - needs to work wherever!**
- **How often do the fences change?**
	- **How often do you need to update your fences?**

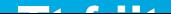

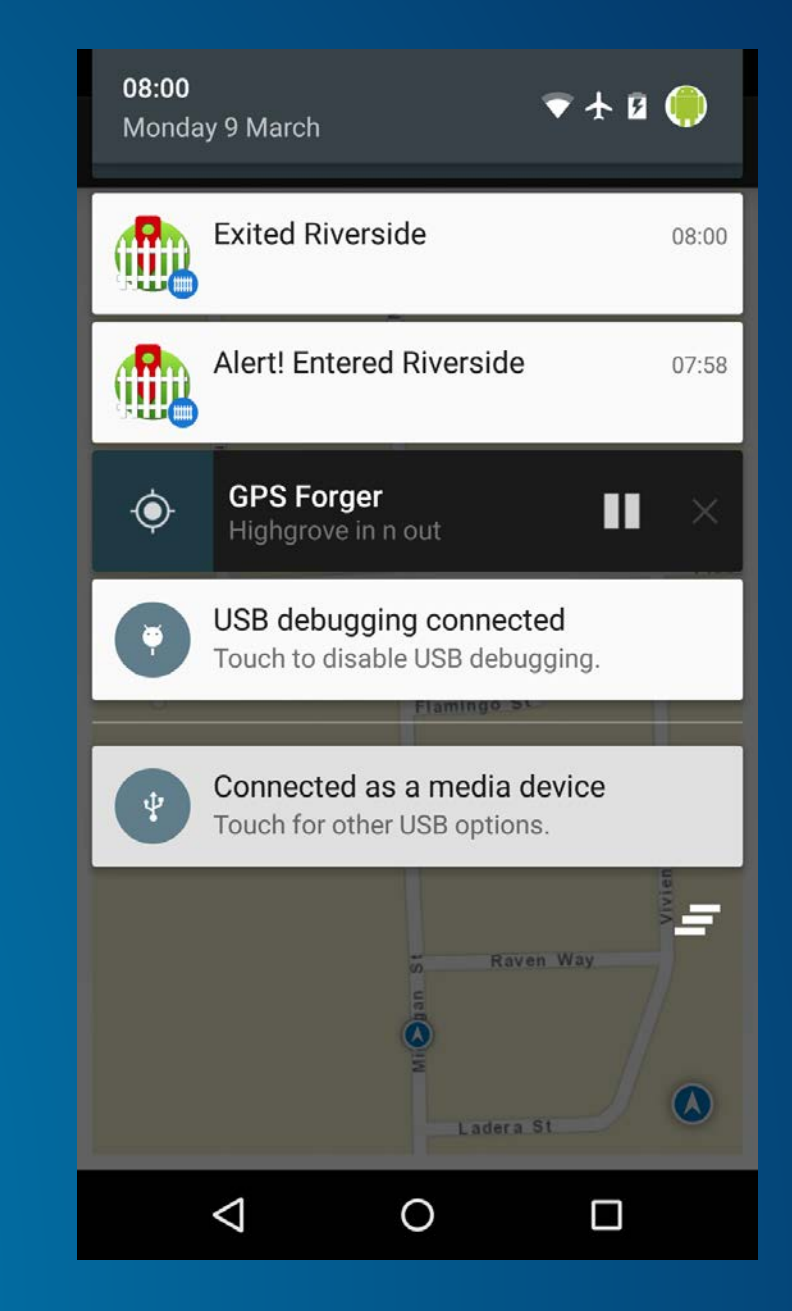

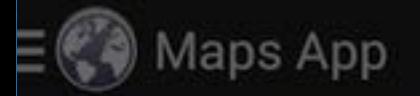

### **Select Base Map**

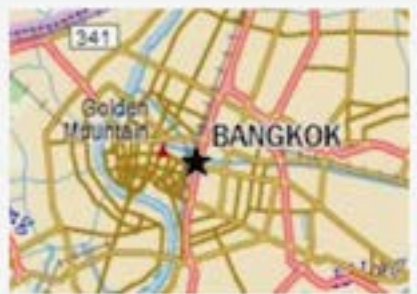

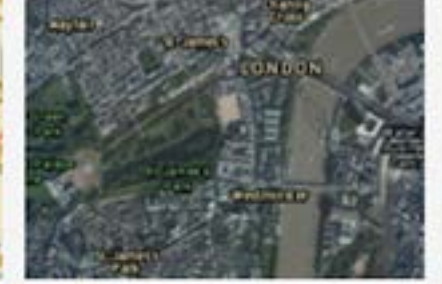

 $M$  0 U N  $T$  A  $N$ 

DeLorme World Base...

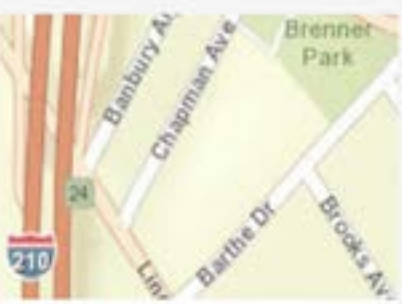

**Streets** 

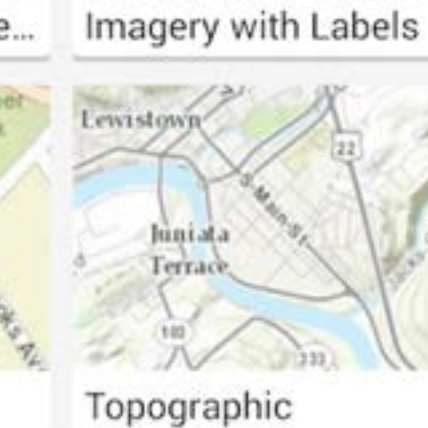

# **Map-centric Maps App demo & code**

Dan O'Neill

### **Maps App**

### ● **Material**

- **Navigation Drawer**
- **Search Widget**
- **Floating Compass Button**
- **Fragments**
	- **Routing Dialog**
	- **Directions Dialog**
	- **Basemaps Dialog**

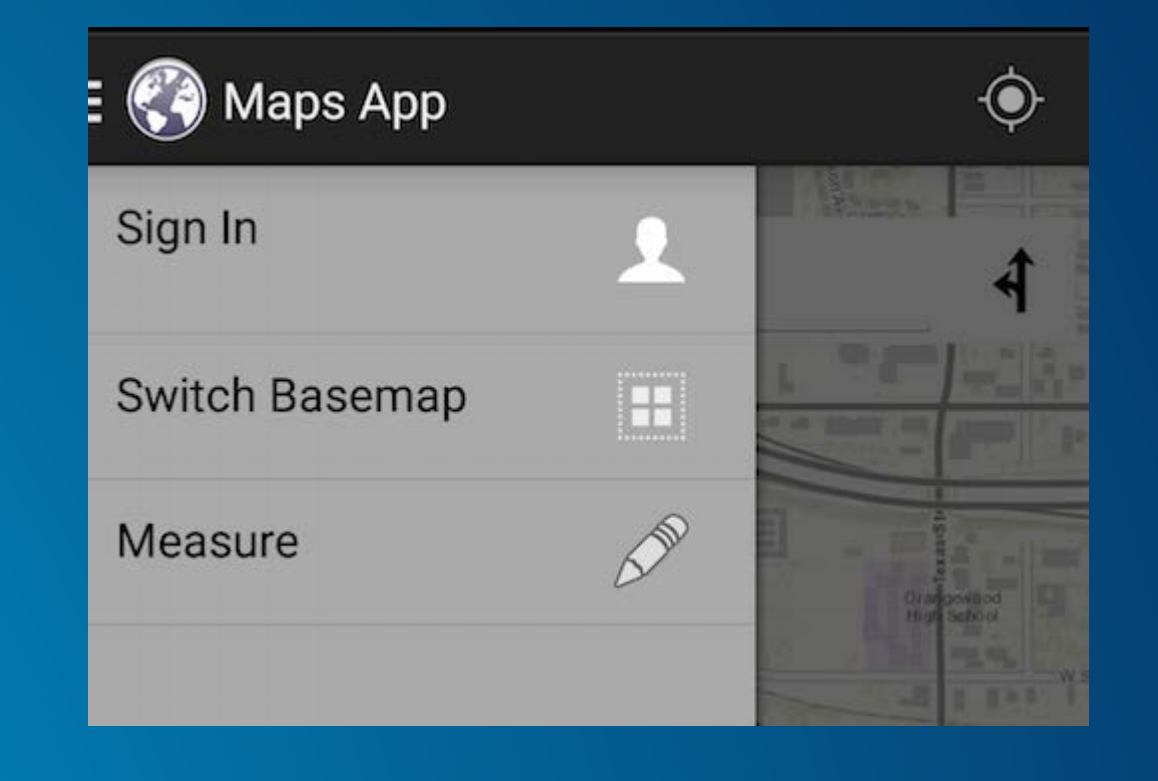

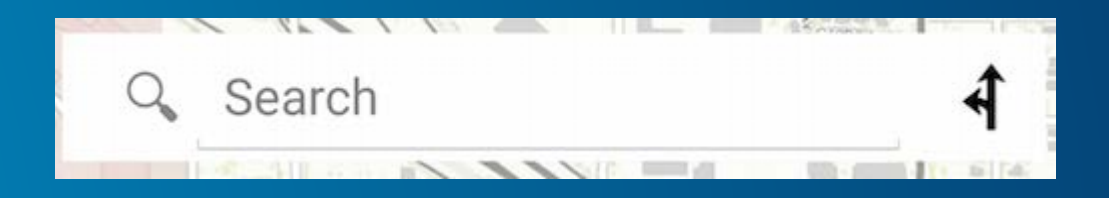

- **Create a Drawer Layout**
	- **main content view**
- **Initialize the Drawer List**
	- **FrameLayout**
	- **ListView**
- **Handle Navigation click events**
	- **set OnItemClickEvent on Drawer**
- **Listen for Open Close events**
	- **onDrawerOpen**
	- **onDrawerClosed**

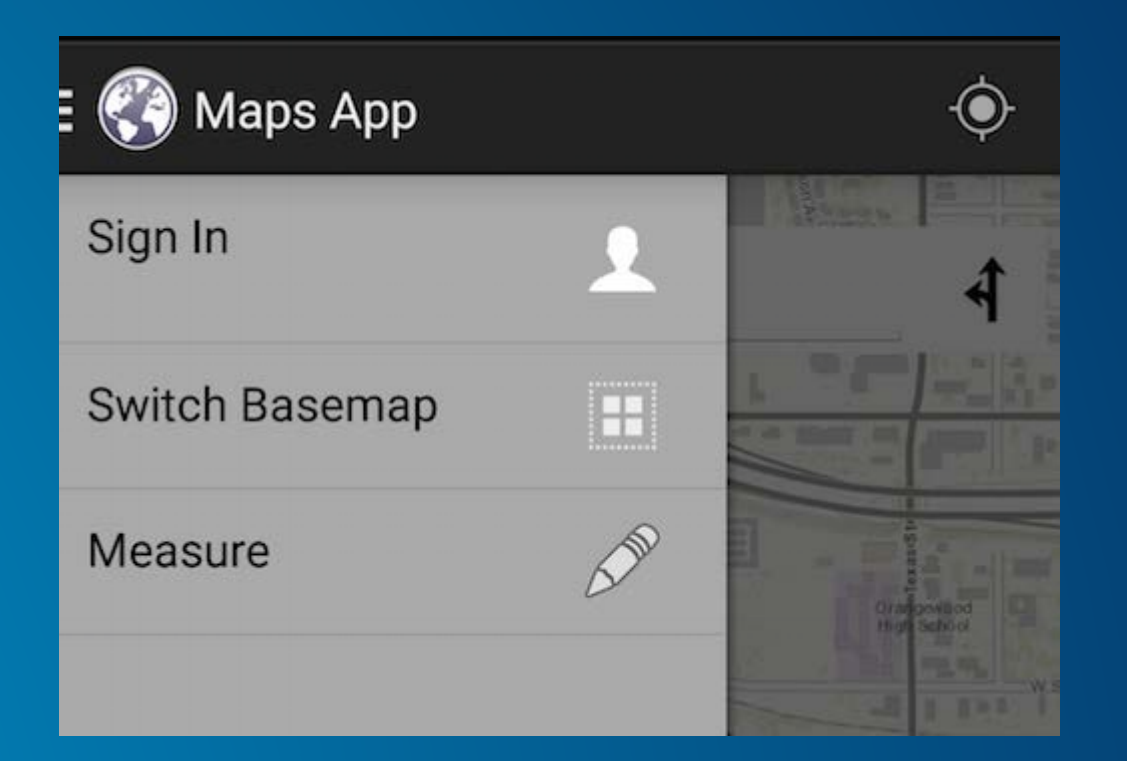

### **Create Drawer Layout**

- **Set up in the Activity**
	- **maps\_app\_activity.xml**

<android.support.v4.widget.DrawerLayout xmlns:android="http://schemas.android.com/apk/res/android" android:id="@+id/maps\_app\_activity\_drawer\_layout" android: layout\_width="match\_parent" android: layout\_height="match\_parent" >

 $\langle -1 - 7$  The main content view  $\langle -2 \rangle$ 

#### <FrameLavout

android:id="@+id/maps\_app\_activity\_content\_frame" android: layout\_width="match\_parent" android: layout\_height="match\_parent" />  $\lt$ !-- The navigation drawer -->

#### <ListView

android:id="@+id/maps\_app\_activity\_left\_drawer" style="@style/drawer\_listView\_style" android: layout\_width="240dp" android: layout\_height="match\_parent" android: layout\_gravity="start" android:background="@android:color/darker\_gray" android: choiceMode="singleChoice" android:divider="@color/esri\_aray" android:dividerHeight="1px" />

</android.support.v4.widget.DrawerLayout>

**Initialize the Drawer List**

● **Inflate view from XML**

**Set the Lists click listener with setOnItemClickListener()**

mDrawerLayout = (DrawerLayout) findViewById(R.id.maps\_app\_activity\_drawer\_layout);

// Set the list's click listener mDrawerList.setOnItemClickListener(new DrawerItemClickListener());

### **Listen for Open Close Events**

```
@Override
public void onDrawerClosed(View drawerView) {
  super.onDrawerClosed(drawerView);
  invalidateOptionSMenu(); // calls onPrepareOptionsMenuO@Override
public void onDrawerOpened(View drawerView) {
  super.onDrawerOpened(drawerView);
  invalidateOptionSMenu(); // calls onPrepareOptionsMenuO
```
### **Maps App - Search Widget**

- **Configure Search Widget**
	- **Inflate Layout SearchView**
	- **Set Search Parameters**
- **Set up Listeners**
	- **QueryTextListener**
		- **TextSubmit**
	- **Route Button**
		- **OnClickListener**

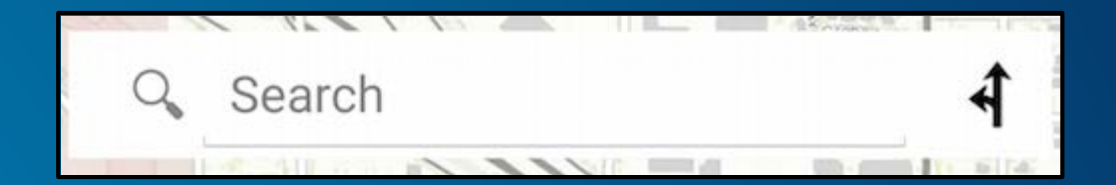

### **Maps App - Search Widget**

### ● **MapFragment**

○ **Search widget is an instance of SearchView**

```
// Setup the listener when the search button is pressed on the keyboard
mSearchview.setOnQueryTextListener(new OnQueryTextListener() {
 @Override
  public boolean onQueryTextSubmit(String query) {
    onSearchButtonClicked(query);
    mSearchview.clearFocus();
    return true:
 @Override
  public boolean onQueryTextChange(String newText) {
    return false;
\});
```
### **Maps App - Fragments Basemap**

- **Basemap Dialog is a fragment**
	- **Floats on top of Activity Window**
- **Backed by a Basemaps Adapter**
	- **Registers the listener for clicks on thumbnails**
- **Listens for Click Events**
	- **Opens the Basemap**

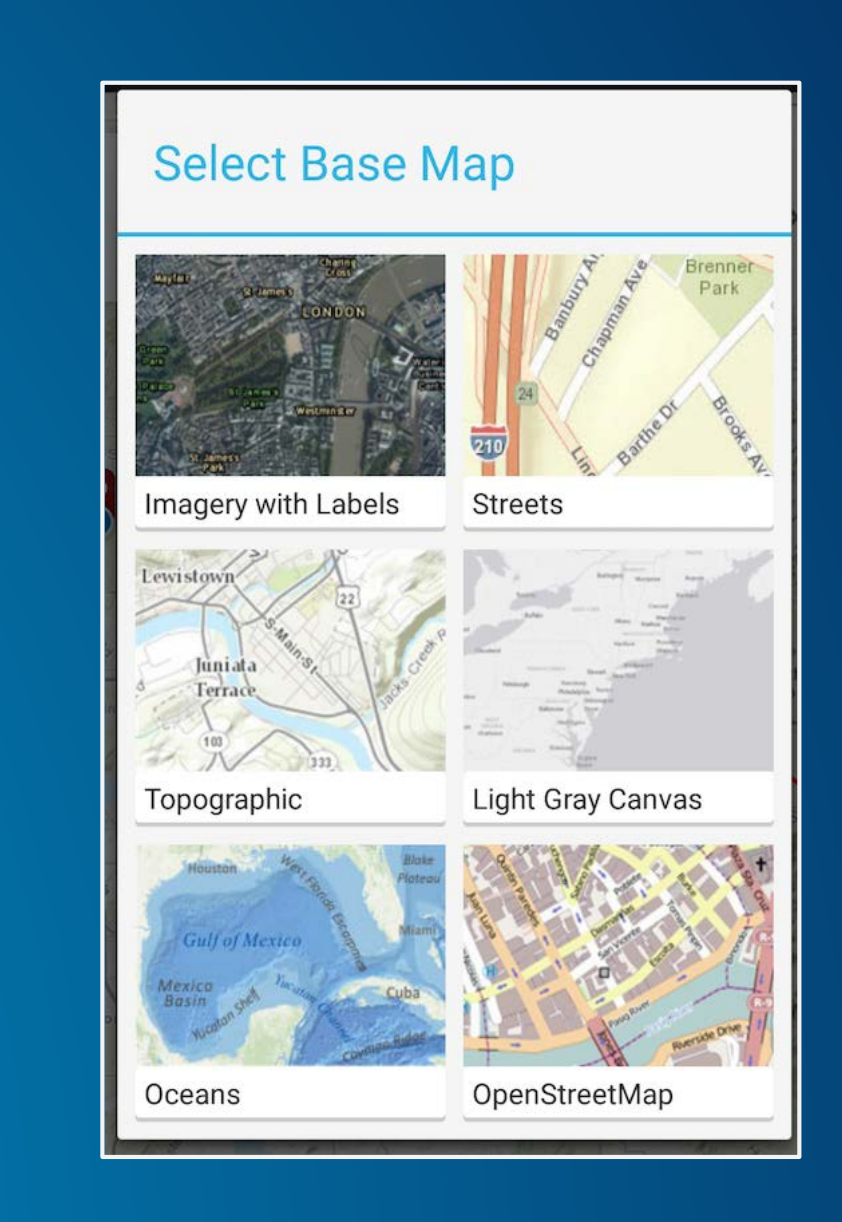

### **Maps App - Basemap Fragment**

- **Inflate layout**
- **Create View**
- **Register listener**
- **Set title**

```
public View getView(final int position, View convertView, ViewGroup parent) {
```

```
// Inflate view unless we have an old one to reuse
View new View = convert View:
if (convertView == null) {
  LayoutInflater inflator = (LayoutInflater)mContext.getSystemService(Context.LAYOUT_INFLATER_SERVICE);
  newView = inflator.inflare(R.lavour.basemap_iimage, null);
```

```
ł
```
#### // Create view for the thumbnail

```
ImageView image = (ImageView)newView.findViewById(R.id.basemap_grid_item_thumbnail_imageview);
image.setImageBitmap(items.get((position)).itemThumbnail);
```

```
// Register listener for clicks on the thumbnail
```

```
image.setOnClickListener(new OnClickListener() {
  @Override
  public void onClick(final View view) {
    mOnClickListener.onBasemapItemClicked(position);
\mathcal{D}
```
#### // Set the title and return the view we've created

TextView text = (TextView) newView.findViewById(R.id.basemap\_grid\_item\_title\_textview); text.setText(items.get((position)).item.getTitle()); return newView;

### **Maps App - Configurable Measure Tool**

- **Measure Tool provided by ArcGIS Android Toolkit**
- **Contextual action bar**
- **Works in map centric apps**
- **Easy to integrate into your own app**

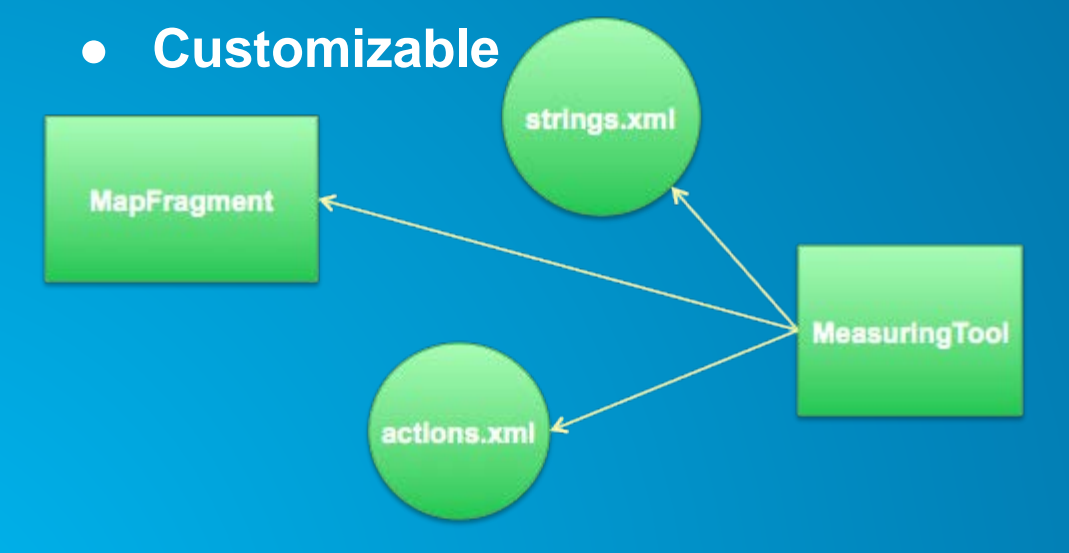

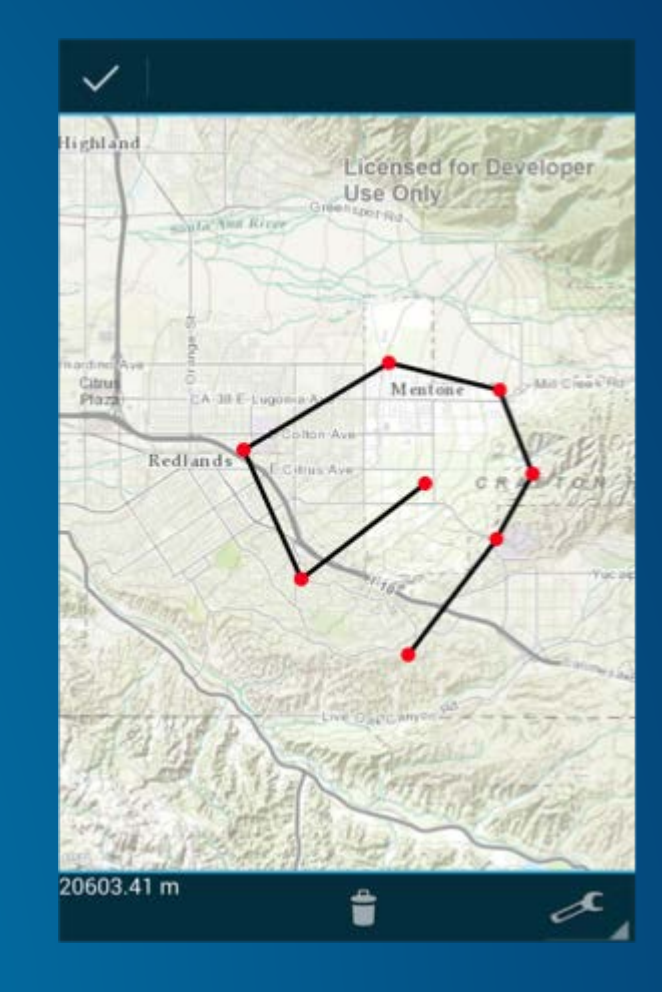

### **Maps App - Configurable Measure Tool**

// initialize some resources for the measure tool, optional. Unit $\Box$  linearUnits = new Unit $\Box$  { Unit.create(LinearUnit.Code.CENTIMETER), Unit.create(LinearUnit.Code.METER), Unit.create(LinearUnit.Code.KILOMETER), Unit.create(LinearUnit.Code.INCH), Unit.create(LinearUnit.Code.FOOT), Unit.create(LinearUnit.Code.YARD), Unit.create(LinearUnit.Code.MILE\_STATUTE) }; SimpleMarkerSymbol markerSymbol = new SimpleMarkerSymbol( Color.BLUE, 10, com.esri.core.symbol.SimpleMarkerSymbol.STYLE.DIAMOND); SimpleLineSymbol lineSymbol = new SimpleLineSymbol(Color.YELLOW, 3);  $SimpleFillSymbol$  fillSymbol = new SimpleFillSymbol(Color.argb(100,  $0, 225, 255$ ); fillSymbol.setOutline(new SimpleLineSymbol(Color.TRANSPARENT, 0));

### **Maps App - Configurable Measure Tool**

// create the tool, required.

MeasuringTool measuringTool = new MeasuringTool(MapFragment.mMapView); // customize the tool, optional. measuringTool.setLinearUnits(linearUnits); measuringTool.setMarkerSymbol(markerSymbol); measuringTool.setLineSymbol(lineSymbol); measuringTool.setFillSymbol(fillSymbol);

// fire up the tool, required. startActionMode(measuringTool);

### **Maps App on GitHub**

- **<https://github.com/Esri/maps-app-android>**
- **Get involved**
- **Report Issues**
- **Contribute Code**
	- **Fork it**
	- **Clone it**
	- **Configure remotes**
	- **Send pull requests**

#### 60 README.md

#### maps-app-android

Your organisations mapping app built with the ArcGIS Runtime SDK for Android. ArcGIS Maps is a modern Android app which aims to be a starting off point for developers looking to extend a basic interactive mapping app.

App

#### **Features**

- · Dynamically switching basemaps
- · Place Search
- · Geocode addresses
- · Reverse gecode
- · Routing

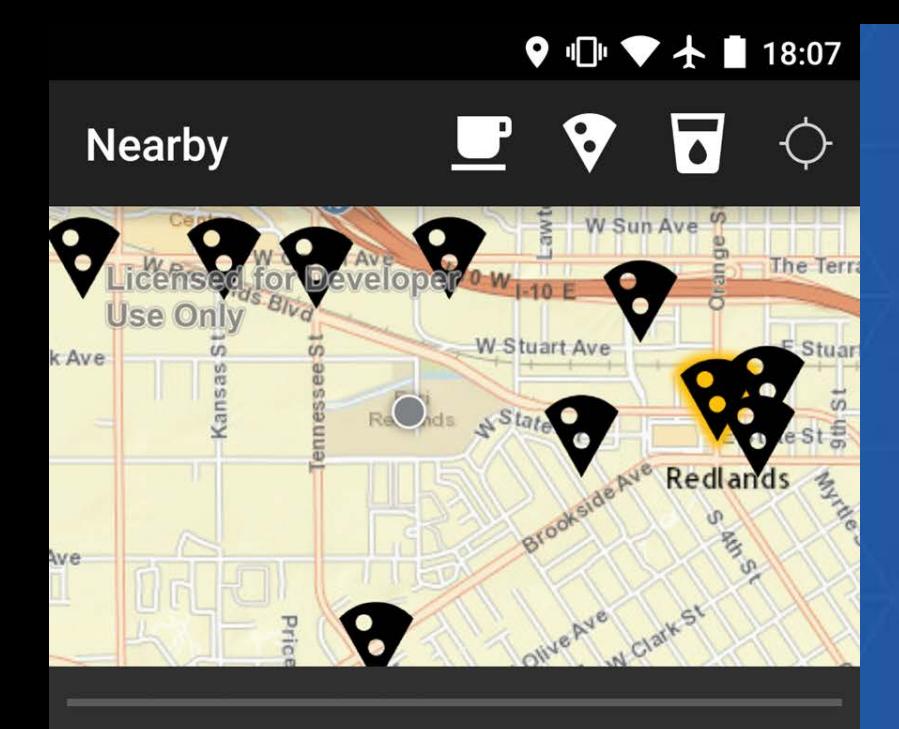

### Jerseys Pizza

214 Orange St, Redlands, California

0.773241.2 miles away

 $(909)335 - 7076$  $\mathbf{z}$ 

 $\triangleleft$ 

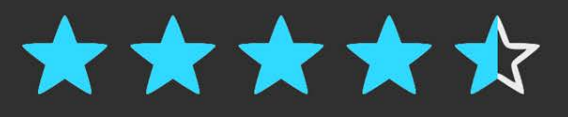

# **Map-as-app-navigation Nearby demo & code**

Shelly Gill

 $\bigcirc$ 

 $\Box$ 

### **Map-as-app-navigation**

Food and drink information nearby

- **Updated Nearby sample**
	- **https://github.com/Esri/arcgis-runtime-samples-android/tree/master/Nearby**
- **Map present but less than half screen**
	- **Map allows user to navigate information**
	- **Select beer, coffee, or pizza to show locations on the map**
	- **Information about nearest item is shown below map**
	- **Tap on different item to change displayed information**
	- **Tap to call the establishment**
- **Change map extent to search different area**
- **Uses ArcGIS Online global locator service**

### **Code to know: locators**

- **Use ArcGIS Online World Locator**
- **Can find:**
	- **Street addresses**
	- **Administrative place names**
	- **Postal / zip codes**
	- **Points of interest**
	- **Businesses**
- **Locator.find**
- **Locator.suggest**

### $mlocator = Locator. create OnlineLocator()$ ;

```
LocatorFindParameters fParams =
    new LocatorFindParameters(searchFor);
fParams.setSearchExtent(searchExtent, mMapSr);
fParams.setOutSR(mMapSr);
fParams.setOutFields(mOutFields);
if(mLDM := null) {
  Point current Point = getAsPoint(mLDM.getLocation());
  fParams.setLocation(currentPoint, mMapSr);
mLocator.find(fParams, findCallback);
```
### **Code to know: graphics and locator results**

- **In find callback, iterate LocatorGeocodeResults**
- **Create Graphics from result:**
	- **location**
	- **symbol**
	- **attributes (note conversion of HashMap types)**
- **Use Multipoint as easy way to get results extent**

final CallbackListener<List<LocatorGeocodeResult>> callback = new CallbackListener<List<LocatorGeocodeResult>>() {

**@Override** 

public void onCallback(List<LocatorGeocodeResult> results) {

```
mResultsLayer.removeAll();
if (results.size() > 0) {
  MultiPoint fullExtent = new MultiPoint();
  Symbol symbol = null;if (mCurrentSearchType == SearchType.BAR) {
    symbol 1 = mBarMapIcon;} else if (mCurrentSearchType == SearchType.PIZZA) {
    symbol 1 = mPizzaMapIcon;} else if (mCurrentSearchType == SearchType.COFFEE) {
    symbol 1 = mCoffeeMapIcon;
```

```
for (LocatorGeocodeResult result : results) {
  Point resultPoint = result.getLocation();
 HashMap<String, Object> attrMap = newHashMap \ll\sim (result.getAttributes());
 mResultsLayer.addGraphic(new Graphic(resultPoint,
      symbol, attrMap));
  fullExtent.add(resultPoint);
```
mMapView.setExtent(fullExtent, 100);

### **Code to know: graphic selection**

- **Set MapView.setOnSingleTapListener**
- **Use parameters to find graphics at screen coordinates and select them**
- **Use Graphic.setAttributes to store information, populate lower panel**

```
final OnSingleTapListener mapTapListener = (x, y) -> {
    int[] graphicIDs = mResultsLayer.getGraphicIDs(x, y, 25);
    if (graphicIDs != null && graphicIDs. length > 0) {
      if (graphicIDs.length > 1){
        int id = graphicIDS[0]; // Only select first
       graphicIDs = new int[] { id };
      ł
      mResultsLayer.clearSelection();
      mResultsLayer.setSelectedGraphics(graphicIDs, true);
      Graphic gr = mResultsLayer.getGraphic(graphicIDs[0]);
      updateContent(gr.getAttributes());
```
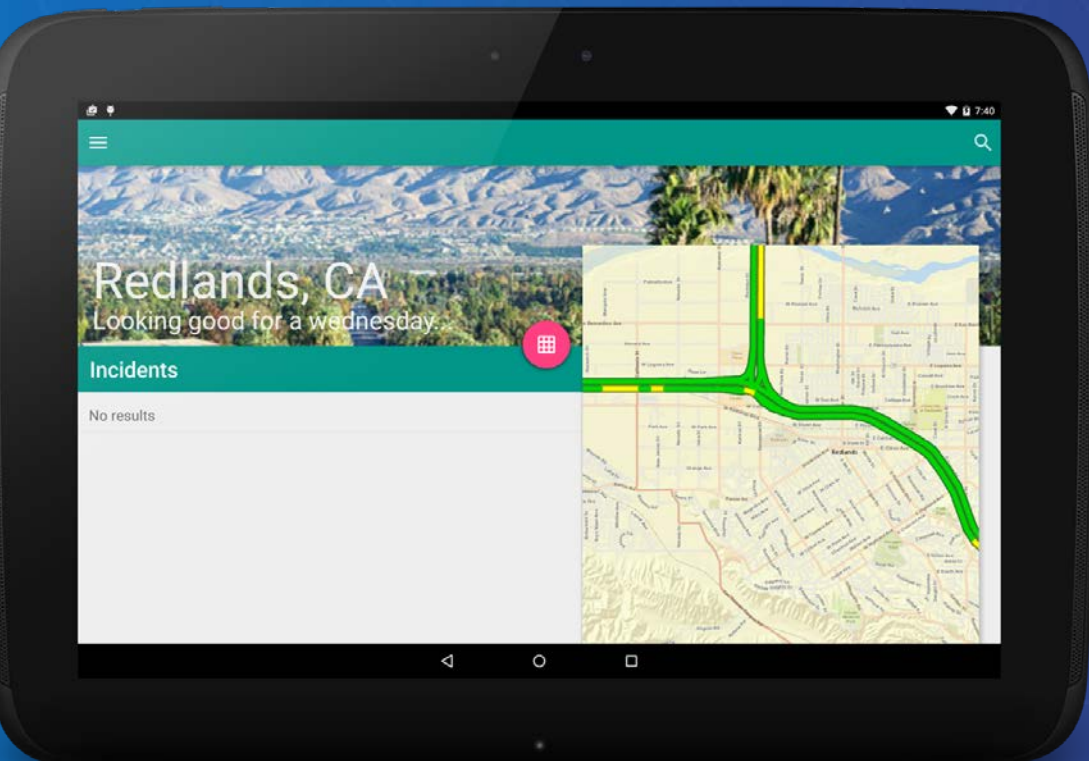

## **Map-as-context demo & code**

Will Crick

https://github.com/Esri/arcgis-runtime-demos-android/tree/master/2015-DS/TrafficApp

### **Create the map**

- **Using a webmap with secured layers**
- **Use a framelayout**
- **Add MapView to layout, pass in webmap and credentials**

#### <FrameLayout

android: id="@+id/map\_frame" android: layout\_width="550dp" android: layout\_height="560dp" android: layout\_marginLeft="700dp" android: layout marginTop="110dp" android:background="@color/primary\_material\_light" android: elevation="6dp"/>

//setup map FrameLayout mapFrame =  $(FrameLayout) findViewById(R.id.\nmap\_frame);$ String  $mapUr1 = getResource() .getString(R.sstring.webmapurl);$ mMapView = new MapView(getApplicationContext(), mapUrl, mUserCredentials, null, null); mapFrame.addView(mMapView);

### **Set the map extent on startup**

● **Do from result of a geocode (not actually implemented, but thats the pattern!)**

//wait for mapview to load then set zoom and query for incidents  $m$ MapView.setOnStatusChangedListener((source, status)  $\rightarrow$  {

> //Once map is loaded zoom to location if (source == mMapView && status == STATUS.INITIALIZED) {

//Zoom to location Point point = new Point( $-13046162$ , 4036352); mMapView.zoomToScale(point, 100000);

### **Query the incidents layer**

- **On app startup**
- **Get maps extent (centre point set by previous code)**
- **Use QueryTask within an AsyncTask**
- **Show results in a list**
- **This is the information the app is all about!**

```
QueryParameters qParameters = new QueryParameters();
qParameters.setGeometry(mMapView.getExtent());
qParameters.setInSpatialReference(mMapView.getSpatialReference());
qParameters.setOutSpatialReference(mMapView.getSpatialReference());
qParameters.setOutFields(new String[]\{"*"});
qParameters.setReturnGeometry(true);
qParameters.setSpatialRelationship(SpatialRelationship.INTERSECTS);
```
#### try {

**QueryTask qTask = new QueryTask("http://traffic.arcgis.com/arcgis** 

```
if (results != null \delta\delta results. featureCount() > 0) {
    int size = (int) results. featureCount()Log.d("T_APP", "we have " + size + " results!");//add the results
    for (Object element : results) {
        if (element instance of Feature) {
            Feature feature = (Feature) element;
            Graphic graphic = new Graphic (feature.getGeome)
            //check for valid incidents which have a full
            if (graphic.getAttributeValue("description") !
                list.add(graphic);
```
### **Incidents click listener**

- **Get item from ArrayAdapter<Graphic>**
- **Zoom the map to the point geometry**
- **Add graphic so you know which one it is**
- **o in case there is many of them**

mListView.setOnItemClickListener((parent, view, position, id) -> {

```
//clear graphics layer
mGraphicLayer.removeAll();
```

```
//get the graphic
Graphic graphic = \frac{1}{2} adapter.getItem(position);
```
//zoom the map to the graphic (they are already in the right SR) mMapView.zoomToScale((Point) graphic.getGeometry(), 50000); Graphic markerGraphic = new Graphic(graphic.getGeometry(), new SimpleMarkerSymbol(Color.CYAN, 15, SimpleMarkerSymbol.STYLE.CROSS)); mGraphicLayer.addGraphic(markerGraphic);

### **Set time extent on the map service layer**

- **Use date picker to get date**
- **Set time interval on map service layer**
- **Map becomes important here - as its the only way to visualize the historical information (no incidents saved in history - shame!)**

Calendar newDate = Calendar.getInstance(); newDate.set(Calendar.YEAR, year); newDate.set(Calendar.MONTH, monthOfYear); newDate.set(Calendar.DAY\_OF\_MONTH, dayOfMonth);  $TimeEvent$  timeInterval = new TimeExtent(newDate);  $m$ TrafficLayer.setTimeInterval(timeInterval);

### **Map-as-context**

Driving conditions app

- **Use of a webmap**
- **Map driven by the date picker/click listener**
- **Used views, not fragments, could have used both**
- **When rotate, restart so that different resources can be loaded (not implemented yet!)**
- **Might also want to lock the map to fixed location (coming…)**
- **No map tools required!**

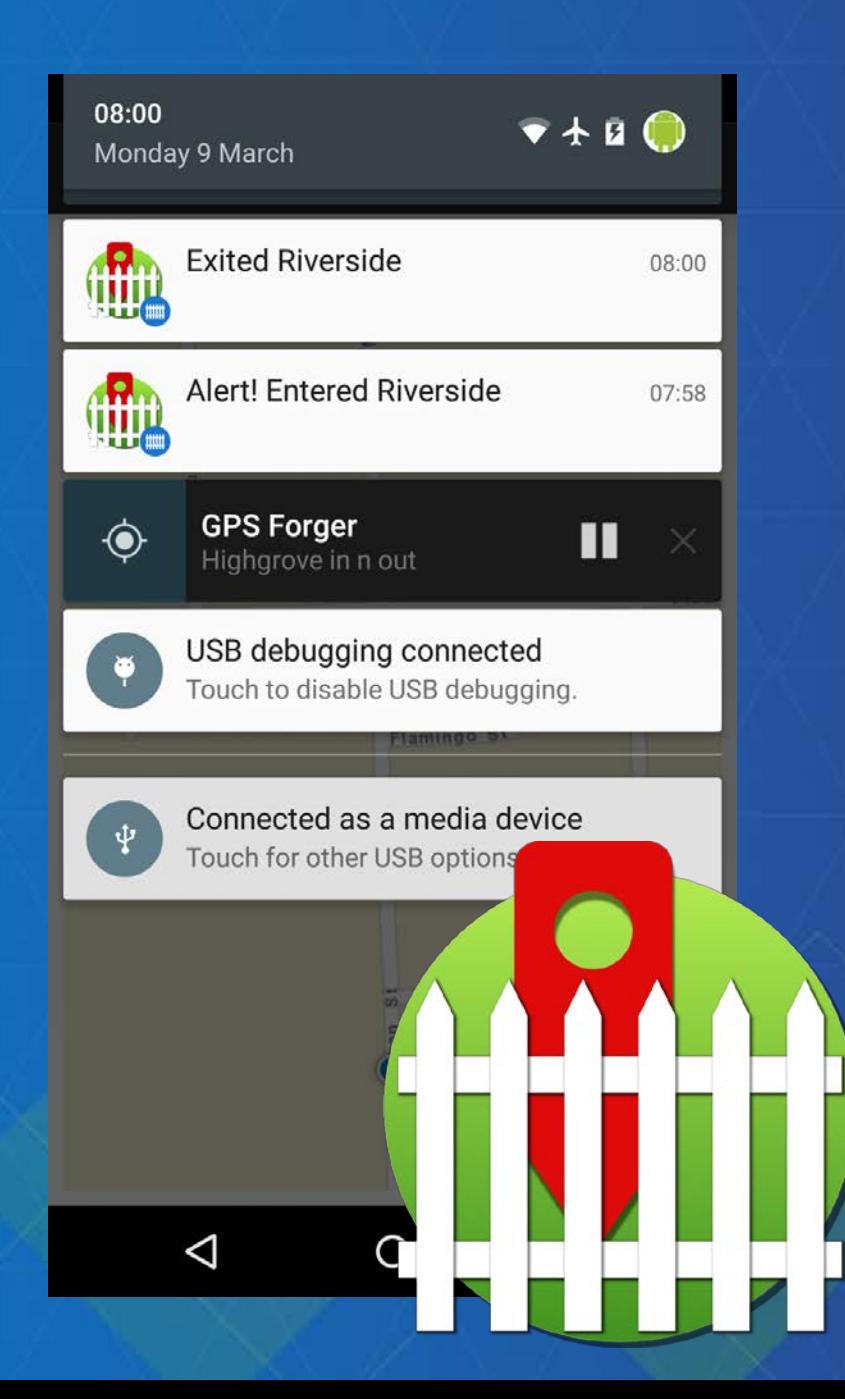

# **Location-as-alerts Local geofence app demo & code**

Shelly Gill

**https://github.com/Esri/arcgis-runtime-demosandroid/tree/master/2015-DS/LocalGeofence**

### **Location-as-alerts**

Local geofence app

- **Local Geofence demo**
	- **https://github.com/Esri/arcgis-runtime-demos-android/tree/master/ 2015-DS/LocalGeofence**
- **Uses offline geodatabase to store geofence features**
- **Notifications for alerting user when entering or exiting a polygon geofence**
	- **Always available, outside app**
	- **User can control priority, sensitivity (lock screen)**
- **Service for monitoring location updates**
	- **Combines Google Fusion API and GeometryEngine**
	- **Increase update frequency when close by**
- **Activity based UX allows user to choose fence**

### **Geofence app process**

**FusedLocationApi.requestLocationUpdates**

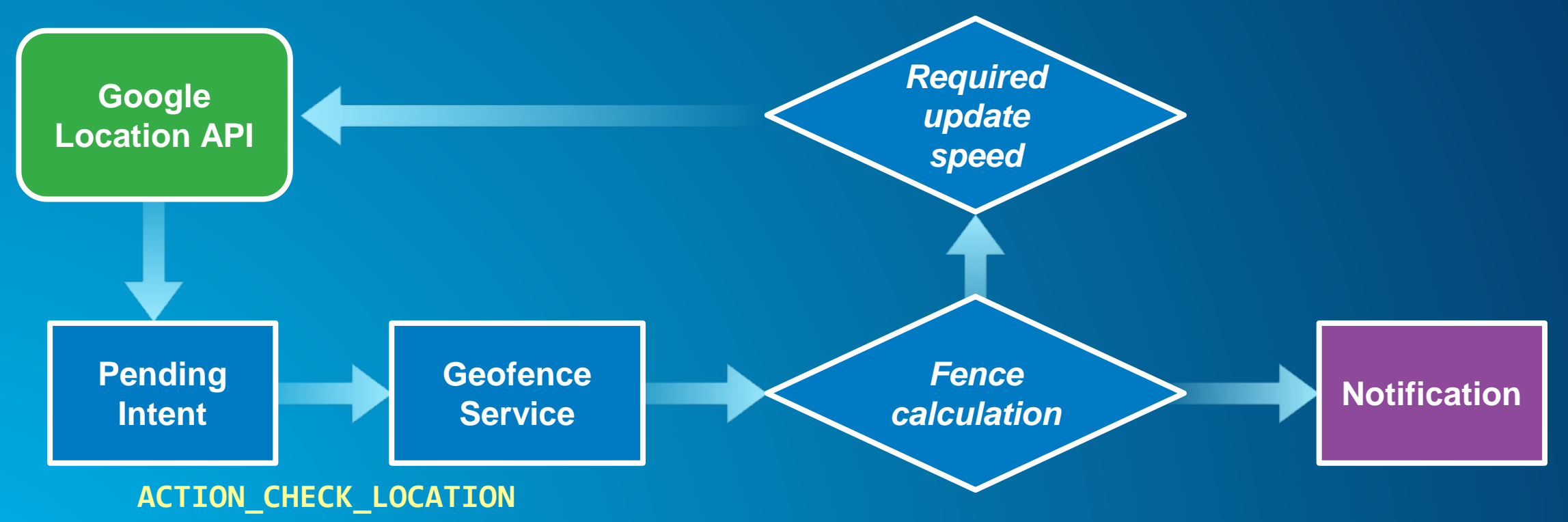

### **Code to know: GeometryEngine**

- **Proximity2DResult gets nearest location on fence boundary**
- **geodesicDistance**
- **within**
- **project of fence feature to WGS84**

private static boolean isCloseToFence(Point location) {  $Proximity2DResult provimity =$ GeometryEngine.getNearestCoordinate( mFenceWgs84, location, true);  $double$  distance Geodesic = GeometryEngine.geodesicDistance(location, proximity.getCoordinate(), mWgs84Sr,  $mProximityUnits$ );

return (distanceGeodesic < IS\_CLOSE\_DISTANCE);

### **Code to know: Notifications**

- **Build and send notification using Feature attribute**
- **Notification API changes within SDK supported SDK versions**

```
Notification.Builder nBuilder = new Notification.Builder(this);
nBuilder.setContentTitle("Alert! Entered " + LocalGeofence.getFeatureName());
nBuilder.setContentText(LocalGeofence.getSubtitle());
nBuilder.setSmallIcon(R.drawable.ic_fence_simple);
```

```
Bitmap largeIcon = BitmapFactory.decodeResource(getResource()),
   R.drawable.ic_geofence_bright);
nBuilder.setLargeIcon(largeIcon);
```

```
// Support Android SDK version 14 and up: API changes at 16
if (Build.VERSION.SDK_INT < 16) {
  notificationManager.notify(NOTIFICATION ID, nBuilder.<del>getNotification</del>());
}
else {
  notificationManager.notify(NOTIFICATION_ID, nBuilder.build());
```
### **What is material design?**

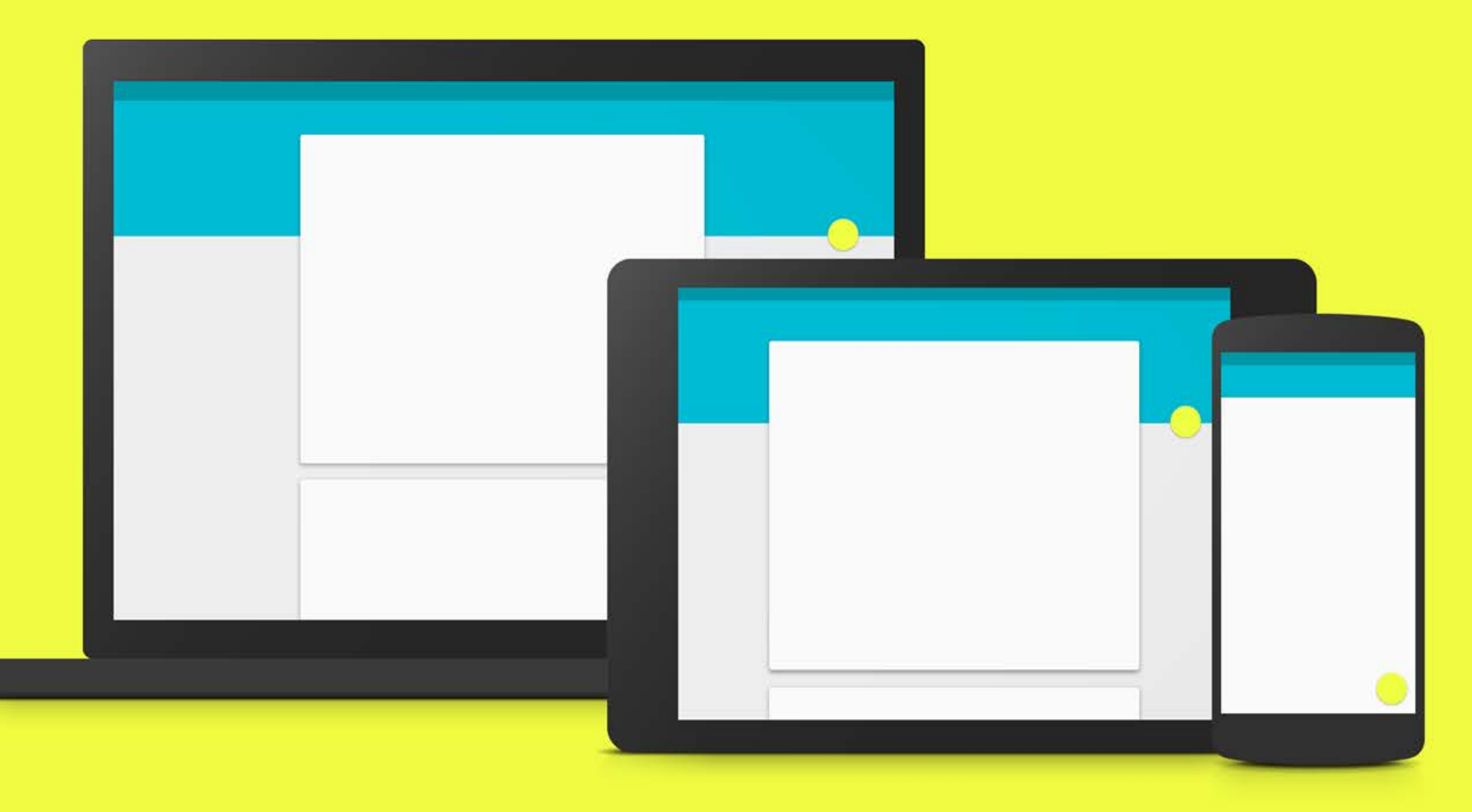

**Google's answer to Apples design dominance…**

**"…a visual language for our users that synthesizes the classic principles of good design with the innovation and possibility of technology and science."**

• **Unified experience across platforms, device sizes and human computer interaction (touch, voice, mouse & keyboard)**

• **Creating a Google brand AND an Android brand**

From: http://www.google.com/design/spec/material-design/introduction.html#

### **Principles**

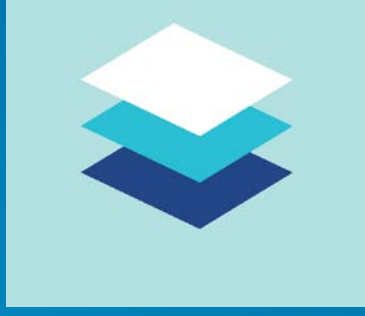

Material is the metaphor – modern tech inspired by paper and ink (not skeuomorphic

– does not replicate)

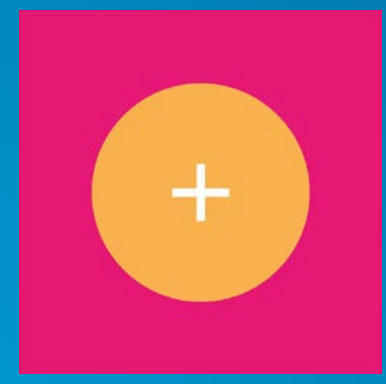

### Bold, graphic, intentional – print based design guides visual treatment

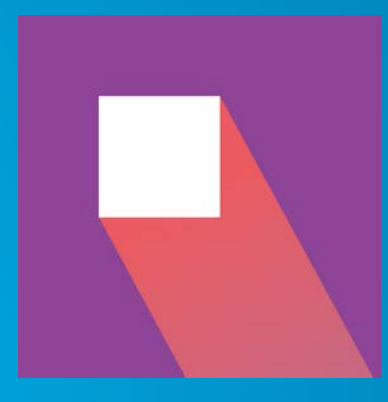

Motion provides meaning – user actions initiate movement

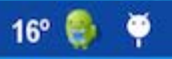

 $\nabla$  4  $\hat{u}$  1:51

**ArcGIS Basemaps** 

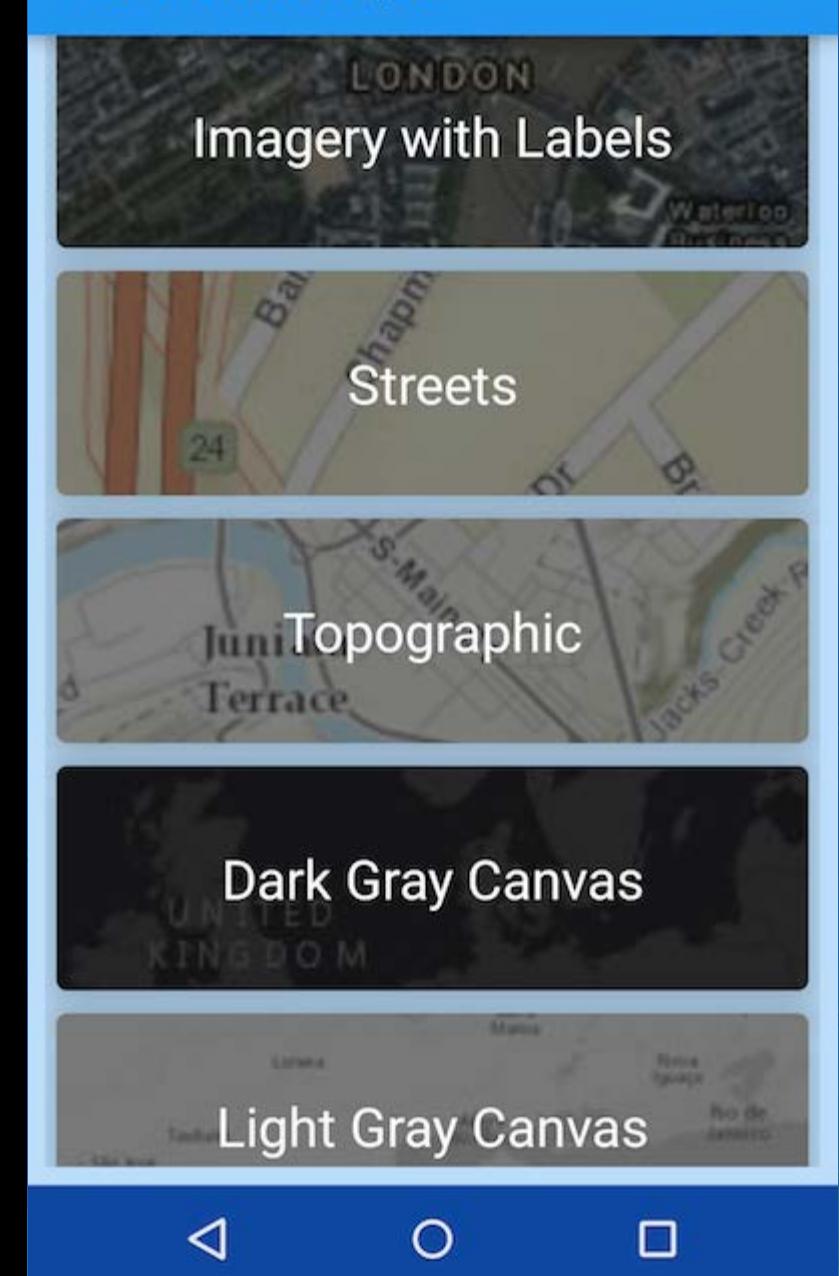

# **Material design demo ArcGIS Basemaps demo & code**

Dan O'Neill

### **Material Design**

Dan/Will

- **ArcGIS Basemaps app**
	- **Material design UI components used**
		- **RecyclerView**
		- **CardView**
		- **Floating Action Button**
		- **Animations**
		- **Ripples**
- **Map as context app** 
	- **Used material theme and appcompat for backwards compatibility**
	- **Material theme is picky, only some views support params**
- **Need to use lots of custom drawables/shapes, hopefully templates are coming soon**

# Questions? **Thank You**

# **Thanks!**

Please review session!